In order to have access to the ICDL database (http://www.wisski.uni-bayreuth.de/gdo/icdl), you need an account for the UBT WissKI Website.

There are **two** possible options to acquire an account:

## **1. POSSIBILITY: CREATE AN ACCOUNT YOURSELF**

- 1) Go to [www.wisski.uni-bayreuth.de](http://www.wisski.uni-bayreuth.de/)
- 2) Click on "Log In" at the right upper corner of the website (cf. Figure below), you will be forwarded to another screen

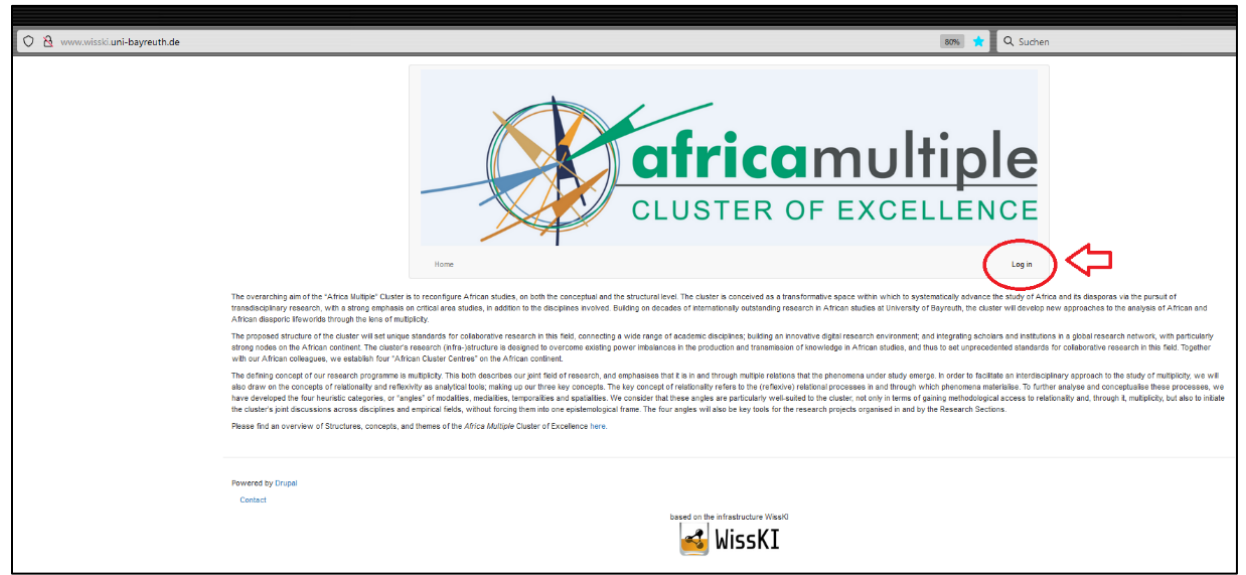

3) Click on the tab "create an account" (cf. Figure below)

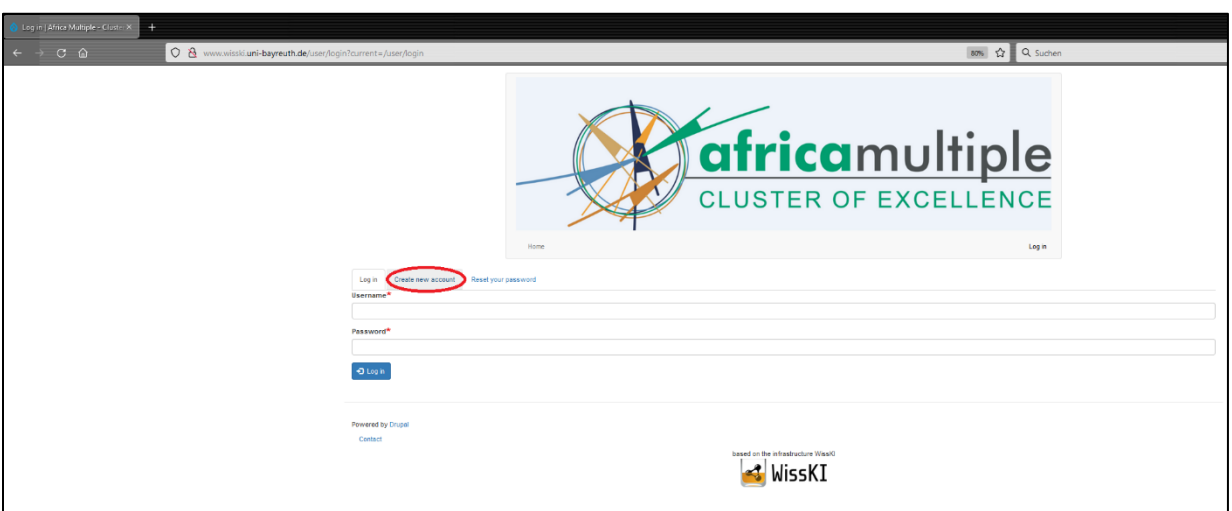

4) Type in your e-mail-address which should be linked to your WissKI account and insert a username and password.

Please have your username begin with "ICDL\_". This will signal to the system that you are a user wanting access to the ICDL database.

*Please note: Your username can be changed at any time by the system administratorsin case you prefer a username without the starting tag.*

## Please see example below:

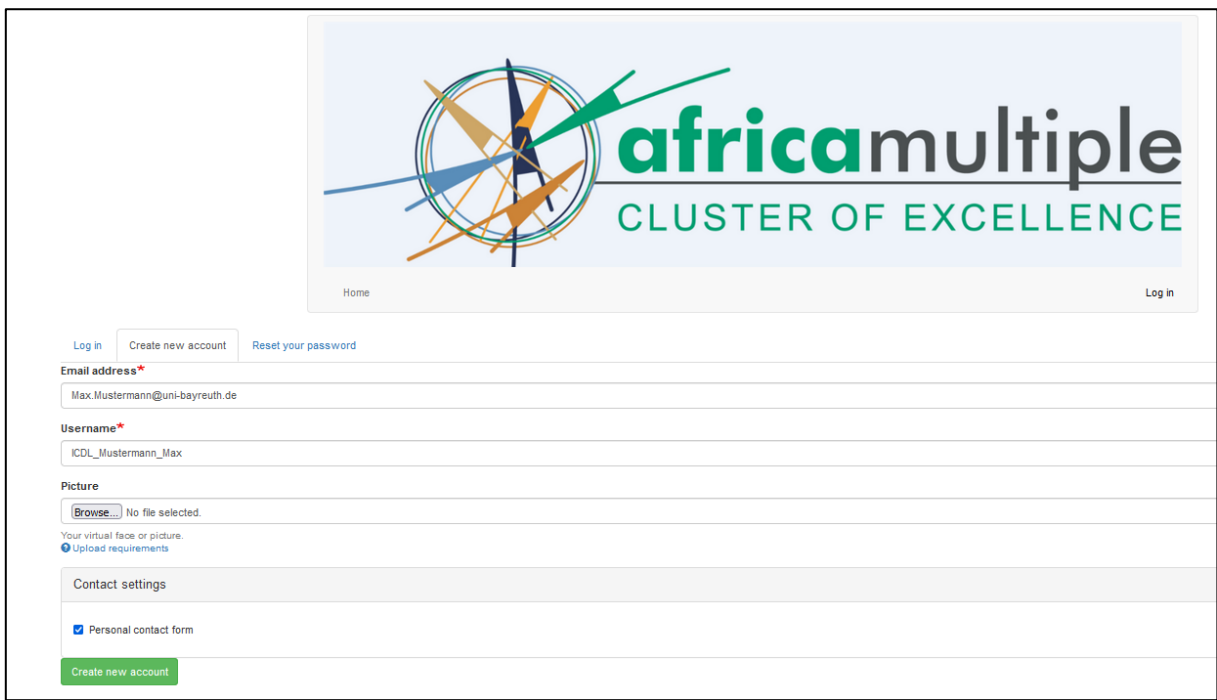

After you have submitted your account request, the account will be activated a few hours after the submission. You will receive another confirmation email for this. If you have any questions, please contact us at the following e-mail address: [africamultiple-digital@uni-bayreuth.de](mailto:africamultiple-digital@uni-bayreuth.de)

## **2. POSSIBILITY: RECEIVE ACCOUNT CREDENTIALS BY THE SYSTEM ADMINISTRATORS**

Send an e-mail to [africamultiple-digital@uni-bayreuth.de](mailto:africamultiple-digital@uni-bayreuth.de) with the request to create an account. Please specify a desired username and use an e-mail address that should be linked to your WissKI Account.

The system administrators will create an account for you with a temporary password. Please change your password after your first log-in.